IT-SERVICES
Support Center

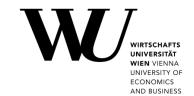

## MAC OS & APPLE MAIL

#### **Setting up Email Classic**

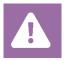

**Before setting up**, please check in the Controlpanel which email account you have (MS Exchange, Office365, IMAP). This ensures that these instructions can be applied to your account: **controlpanel.wu.ac.at** > My email > Email info

Learn more about all options to access your WU email on the WU website <a href="https:/short.wu.ac.at/email-classic">https:/short.wu.ac.at/email-classic</a>.

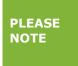

Classic email (IMAP) is used by WU staff and students. The email addresses follow the scheme **username@wu.ac.at**. You can find your WU username and email address in the **Controlpanel**:

- Your WU username: Controlpanel > My Account > Account information
- Your email address: Controlpanel > My email > Email info

### Setting up your Email "Classic" account with Apple Mail

Please start the email application and click on Add Account.

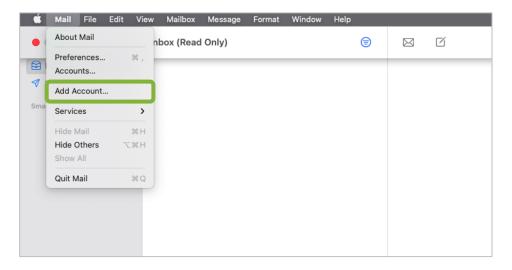

#### Select Other Mail Account and click Continue.

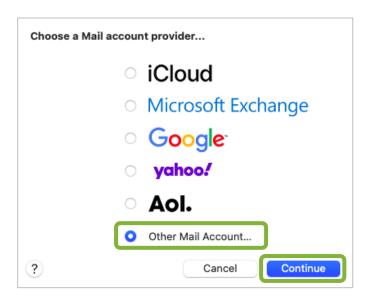

Enter your *WU email address* and your *WU account password*. Click on *Sign In*.

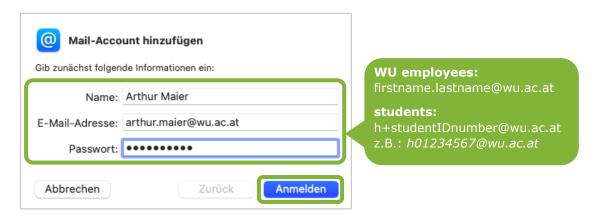

Enter the data for the mail server and click Sign In.

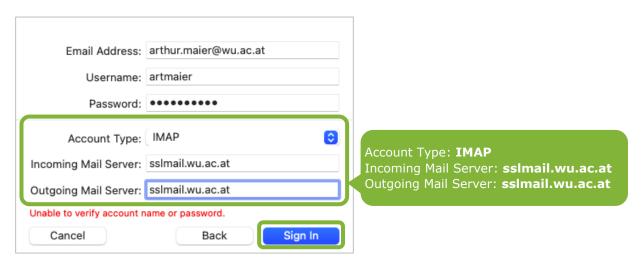

The email account is now created and needs to be configured manually. Select in the menu **Mail** > **Preferences**.

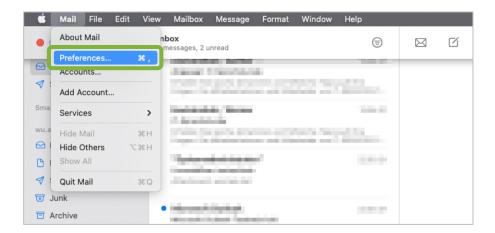

#### Please select **Accounts** > **Server Settings**.

Specify the ports and encryption methods for incoming and outgoing mail servers. Then click on  ${\it Save}$ .

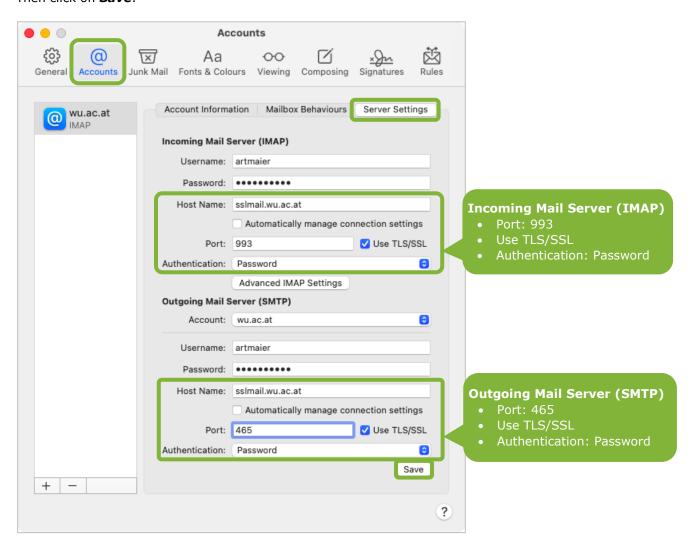

The account has been created

# **Feedback and Support**

The **IT Support Center** at the Vienna University of Economics and Business is the first point of contact for WU faculty, staff, and students in all IT-related matters. We are available to provide additional help and are also interested in your feedback on these instructions.

| Hotline      | +43 1 313 36 - 3000             |
|--------------|---------------------------------|
| Email        | hotline@wu.ac.at                |
| Availability | short.wu.ac.at/it-support-hours |
| Website      | www.wu.ac.at/en/it/support      |

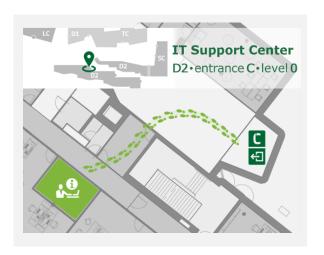